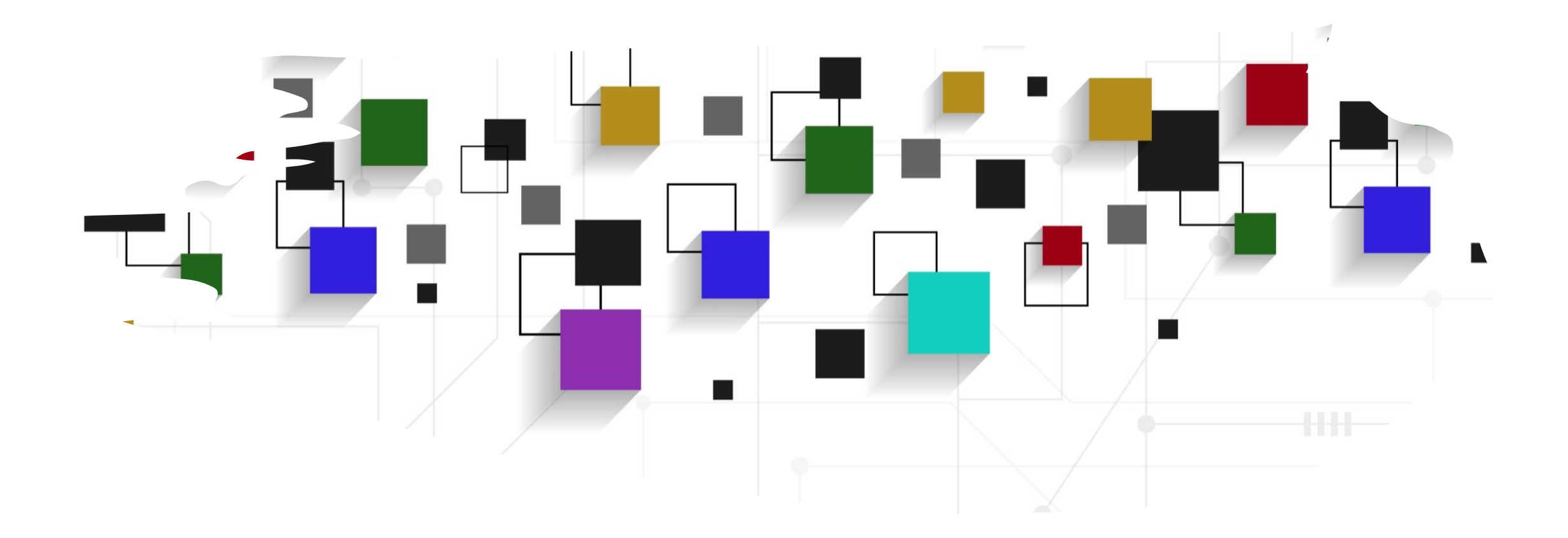

# CogLab: Visualize Data

WEEK 8

### recap[: Oct 12, 202](https://posit.cloud/learn/primers/1.1)3

- what we covered:
	- reviewing data analysis plan
	- R 101
- your to-do's were:
	- *prep*: Visualization Basics primer from posit
	- *prep*: work on project milestone #5
	- *prep*: work on formative milestone #1 resu

#### today's agenda

- packages in R
- graphing data

#### open your RStudio project

• open the project and your .Rmd file

#### packages in R

- packages contain functions
- before we can use them, we need to install packages
	- installation only happens once
- inside your notebook, delete everything after the last ---
- create a new heading # install packages
- create a new code chunk using command + option + I
	- or use the green C icon
- install tidyverse
- run the chunk:
	- command + shift + enter OR green play button
- comment (#) the install line after installation is complete (we will not need to do this again)

#### Packages

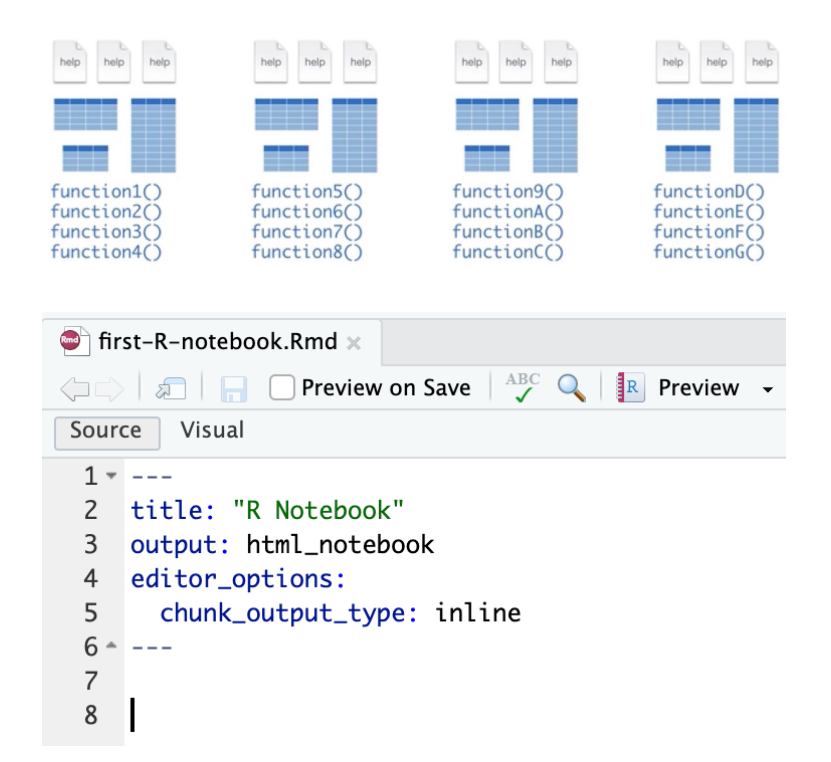

#### $8 - #$  install packages

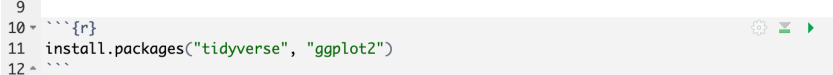

#### # install packages

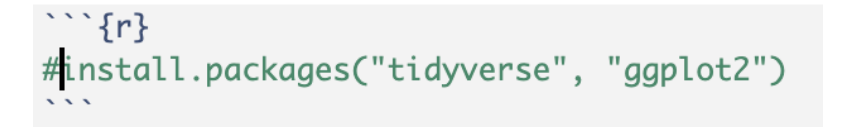

### tidyverse

- a package of **packages**, which contain their own **functions**
- extremely flexible ways of manipulating and plotting data

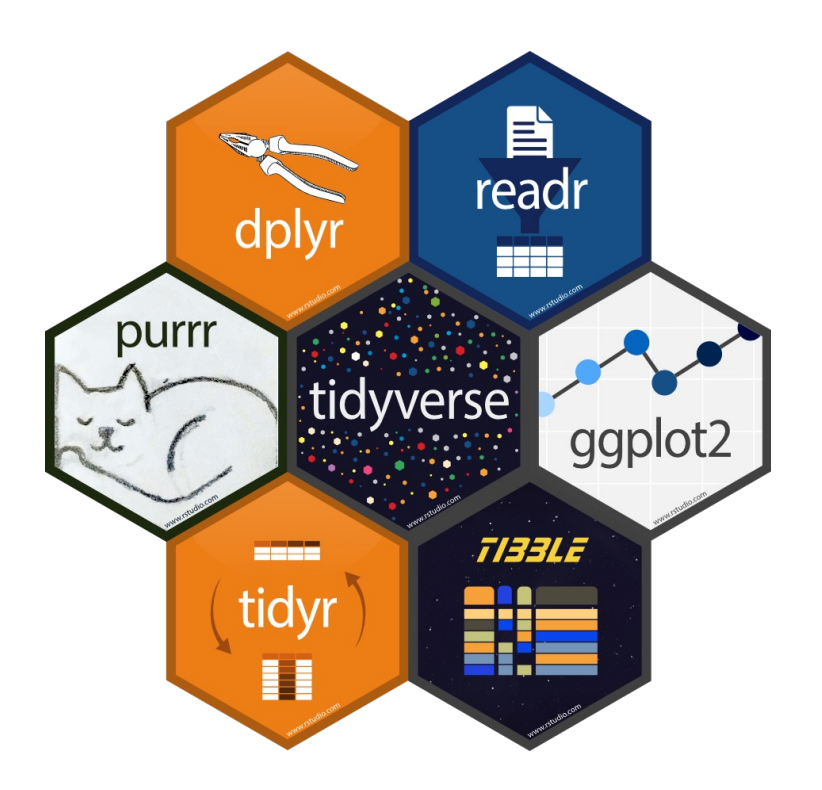

#### loading packages in R

- we must always load the packages when we want to run code that uses functions from those packages
- create a new heading # load packages
- create a new code chunk
- load tidyverse
- run the chunk
- save your notebook

#### # load packages

 $\cdots$  {r} library(tidyverse)

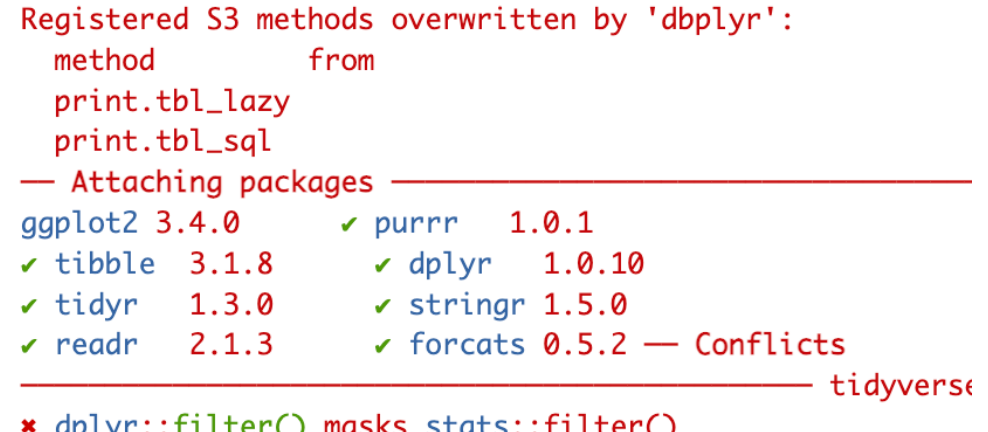

- 
- $\star$  dplyr::lag() masks stats::lag()

### examining a dataframe

- view the iris dataset
- how many rows and columns?
- what are the column names?
- research question: how are the species different from each other?
- first we plot, then we analyze

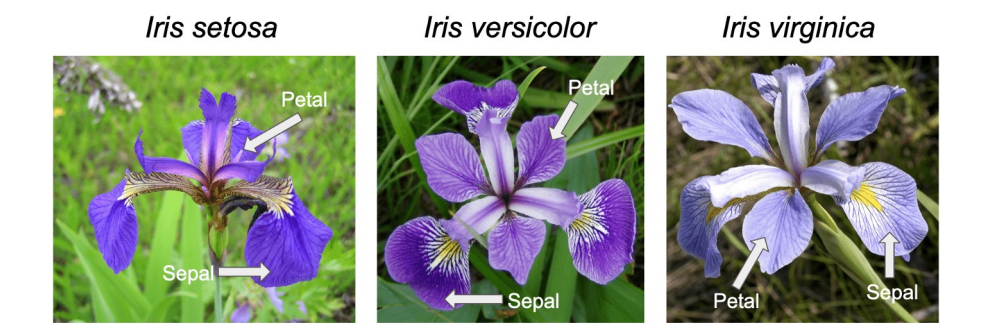

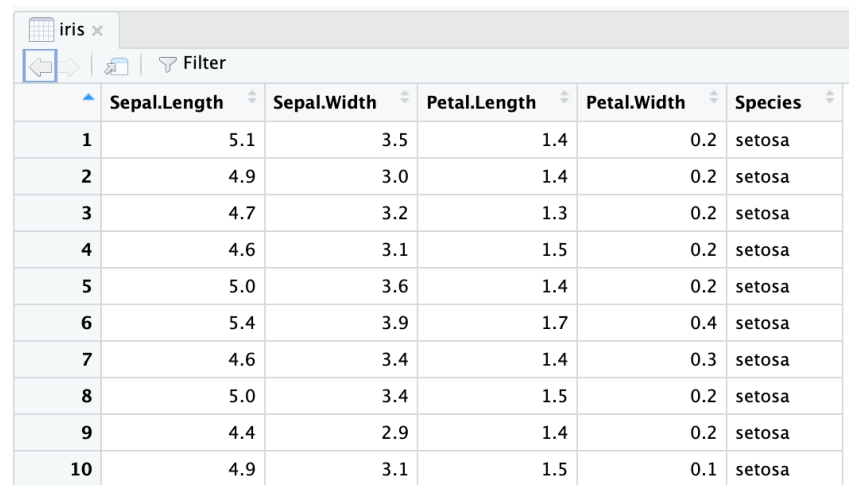

 $>$  nrow(iris) **F17 150** 

 $>$  ncol(iris)  $\lceil 1 \rceil$  5

> colnames(iris)

[1] "Sepal.Length" "Sepal.Width" "Petal.Length" "Petal.Width" "Species"

### the grammar of graphics

- converting data to a visual display
- ggplot() is a function from the ggplot2 package, which is included in the tidyverse
- three key steps to use ggplot():
	- select a dataset
	- pick a geometric object
	- specify aesthetics

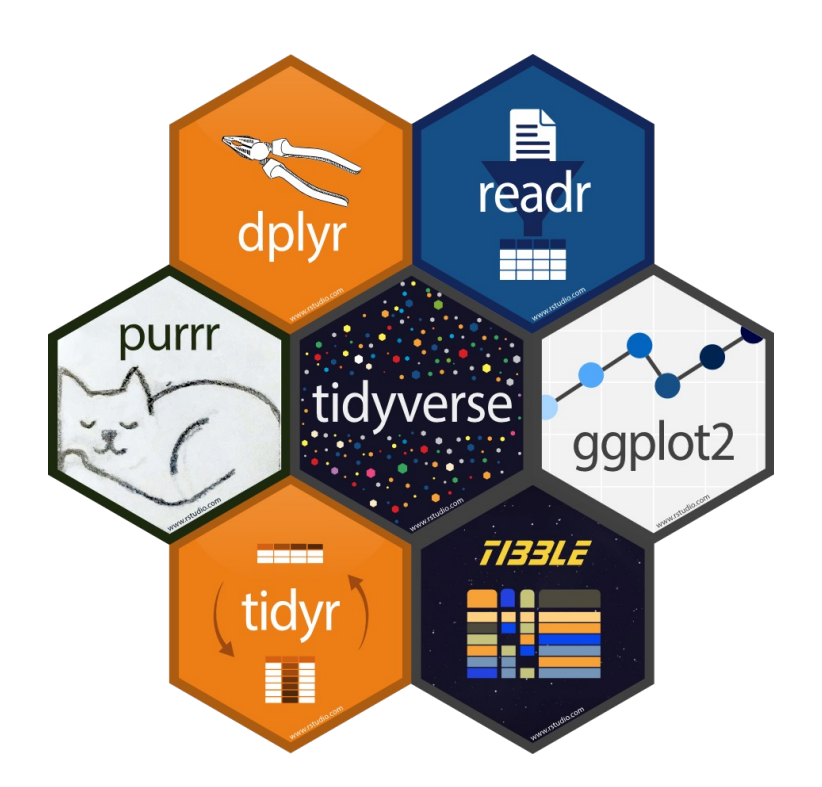

### ggplot basic structure

- plot the petal width (x) and length (y) from the iris dataset
- ggplot() specifies the dataset and creates an empty graph
- geom\_point() adds a layer of points to this empty graph
- mapping specifies how to map the data to the points

#### # plot iris

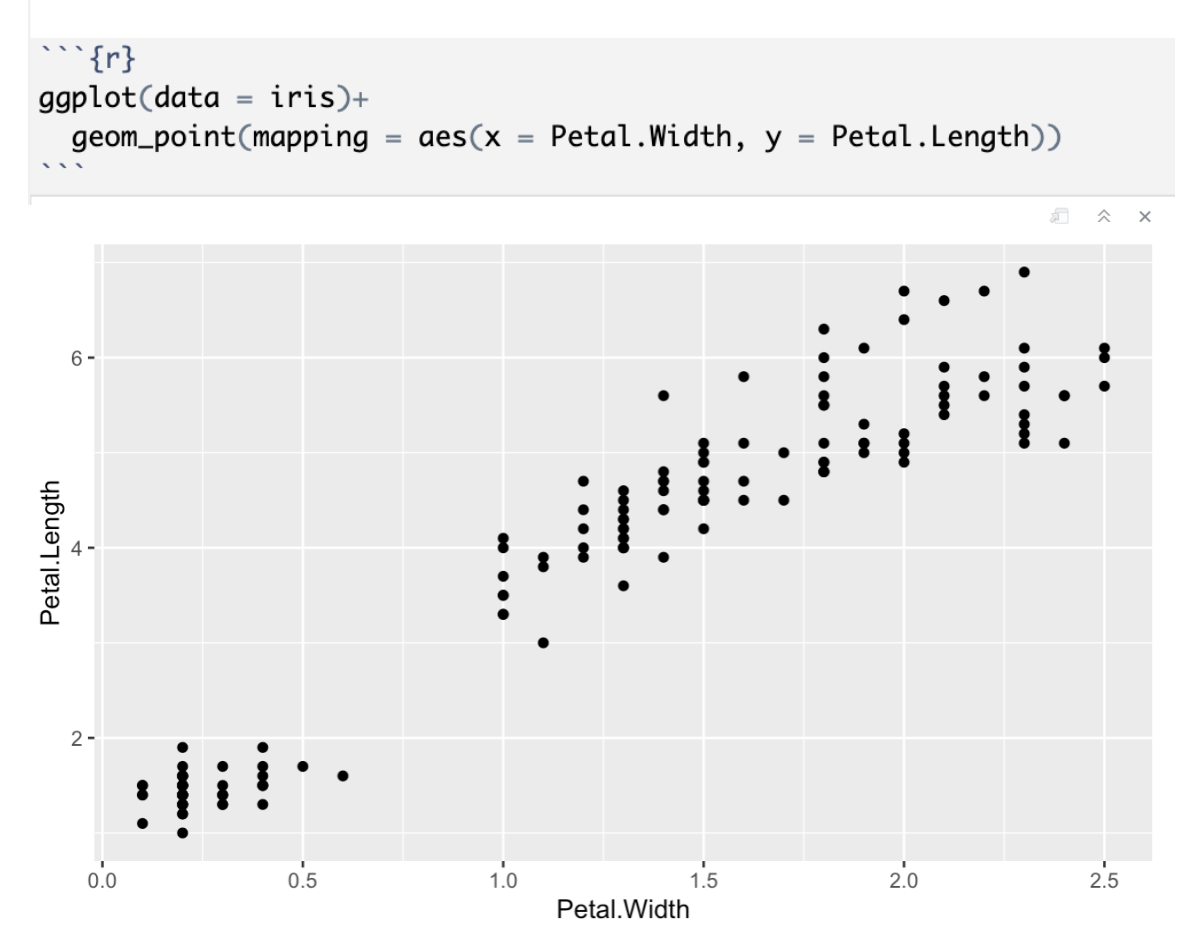

#### aesthetics

- aesthetics define visual properties of objects in the plot
- allow us to include a third variable in a 2-d plot using properties like size, shape, color, etc.
- map the color of the points to species

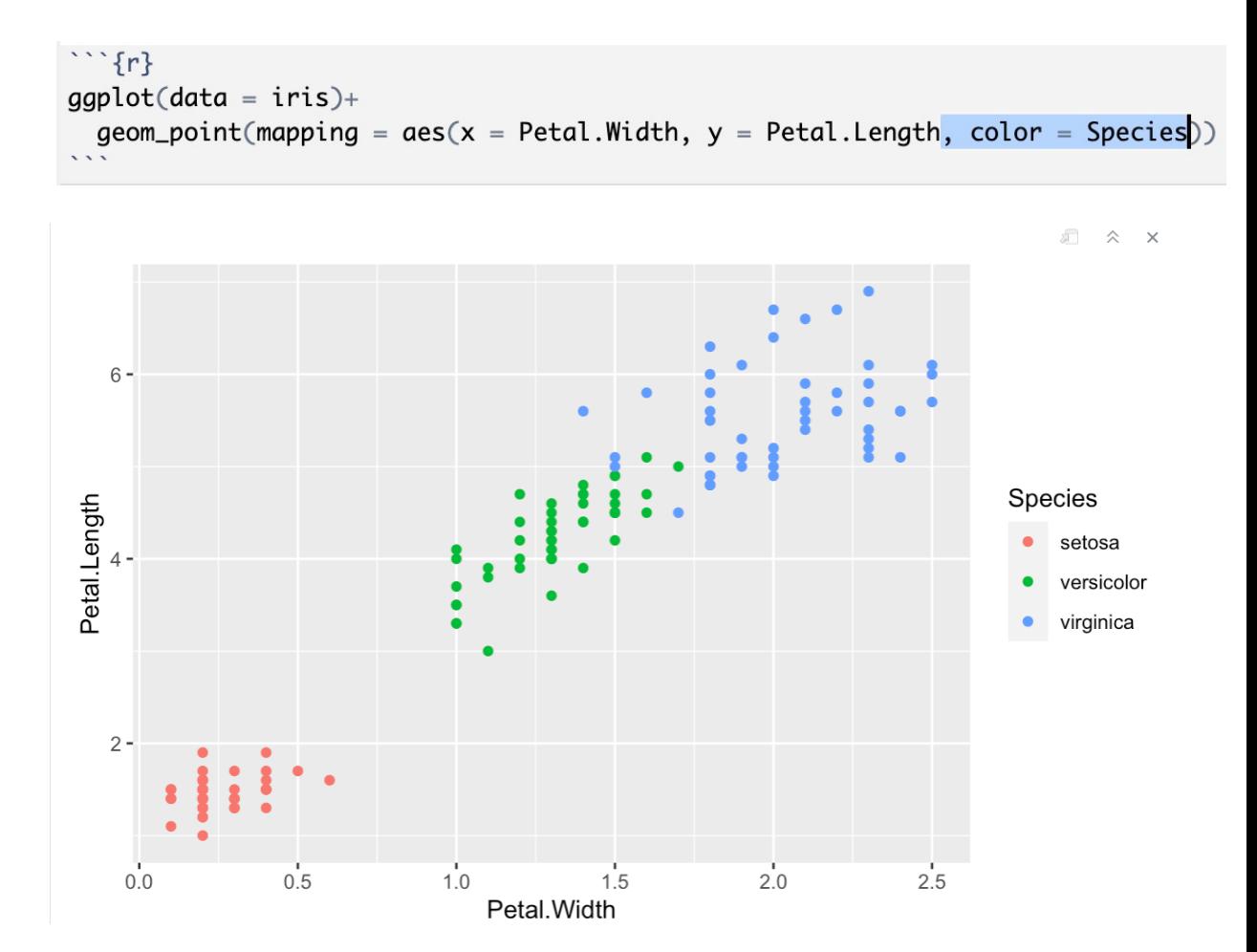

#### other aesthetics

- map size and shape to the species as well
- is petal information helpful is distinguishing the species?

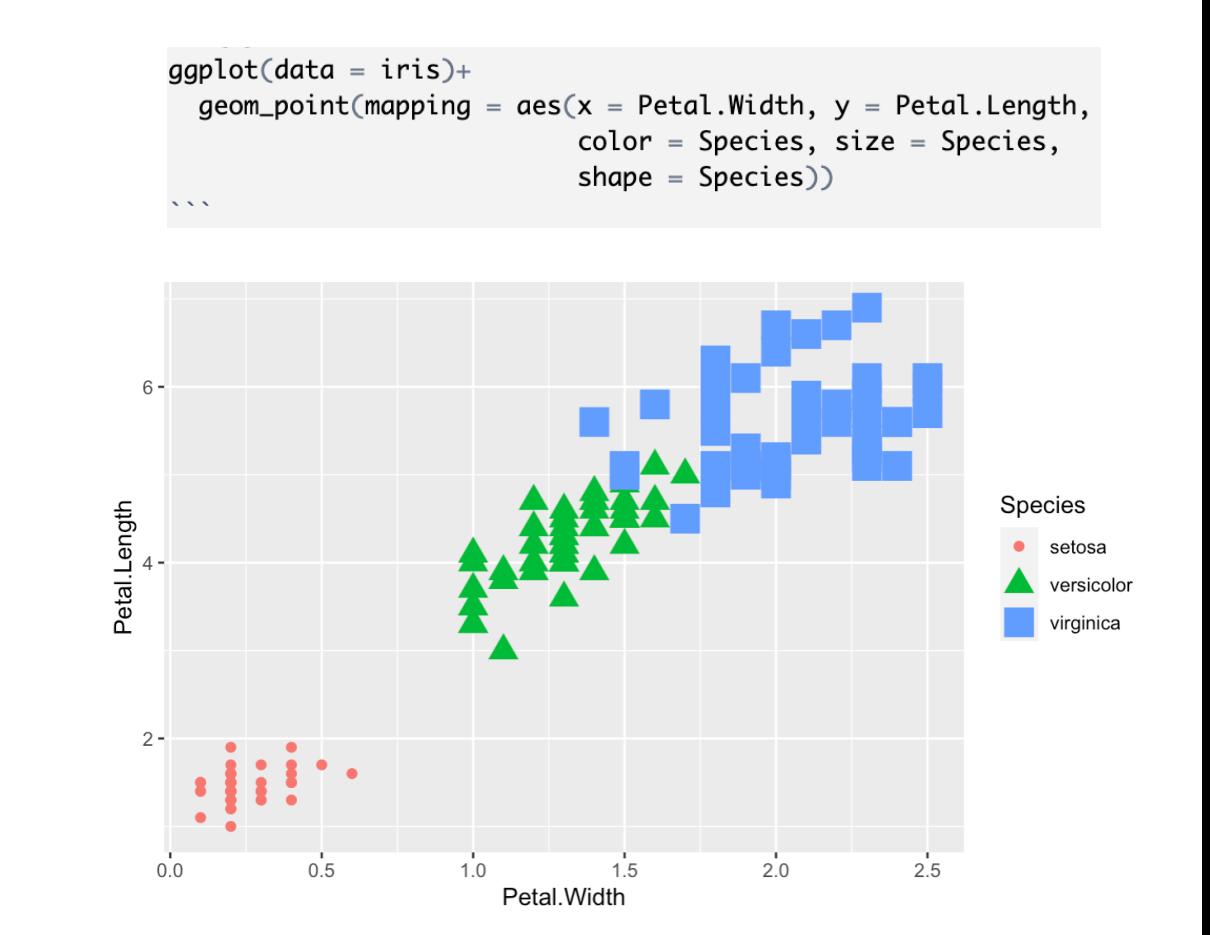

#### exercise

- plot sepal width and length for the three species
- is sepal information helpful is distinguishing the species?

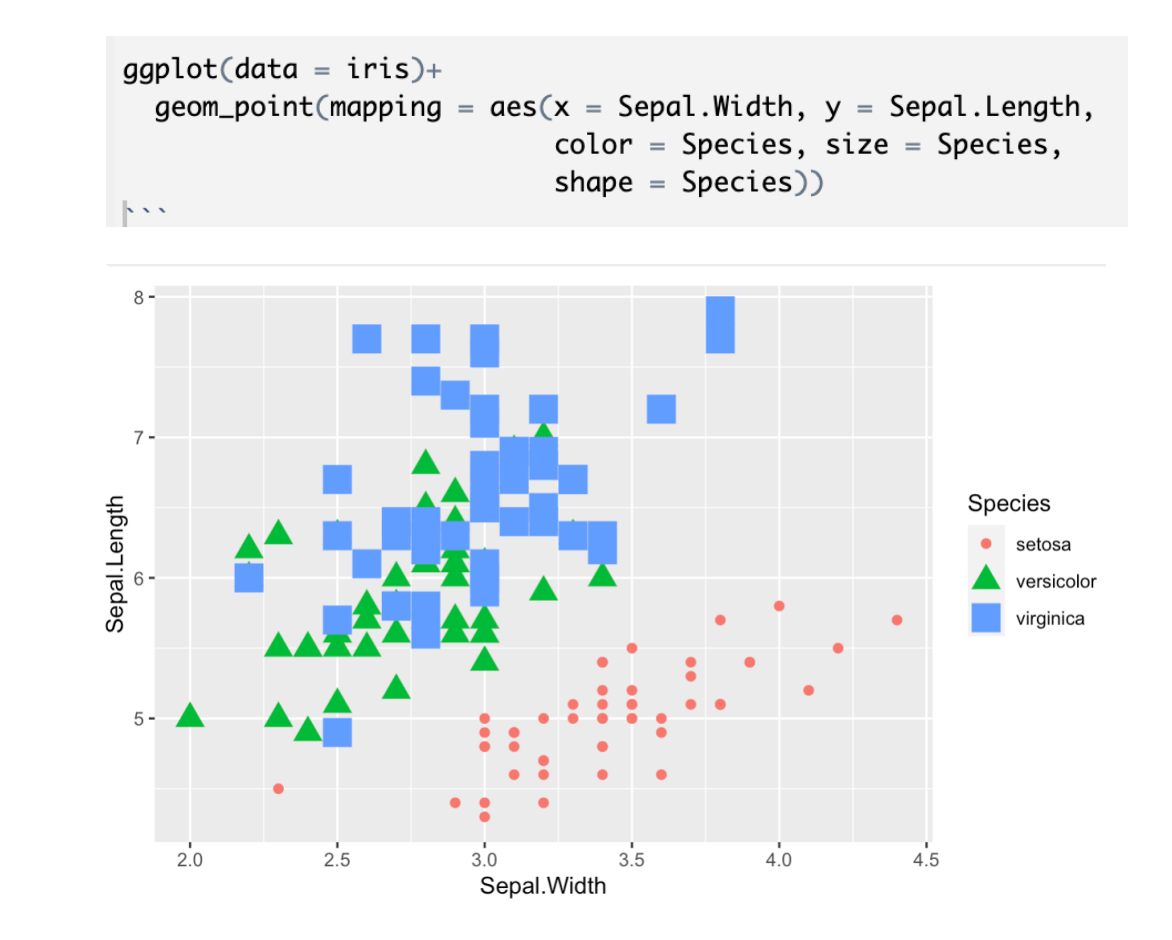

#### geometric objects

- geoms specify the type of visual object that will be used to display the data
	- scatterplots: geom\_point()
	- histograms: geom\_histogram ()
	- density plots: geom\_density()
	- bar plots: geom\_bar() / geom\_col()
	- line plots: geom\_line()
	- curves: geom\_smooth()
	- boxplots: geom\_boxplot()
- change geom\_point() to geom\_line() in the sepal plot

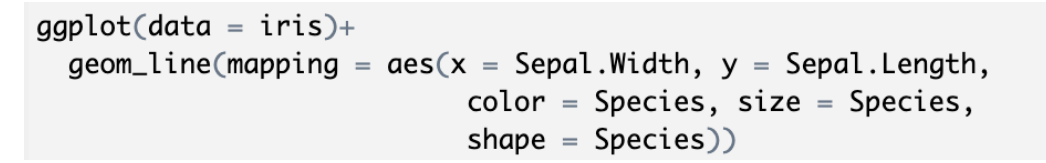

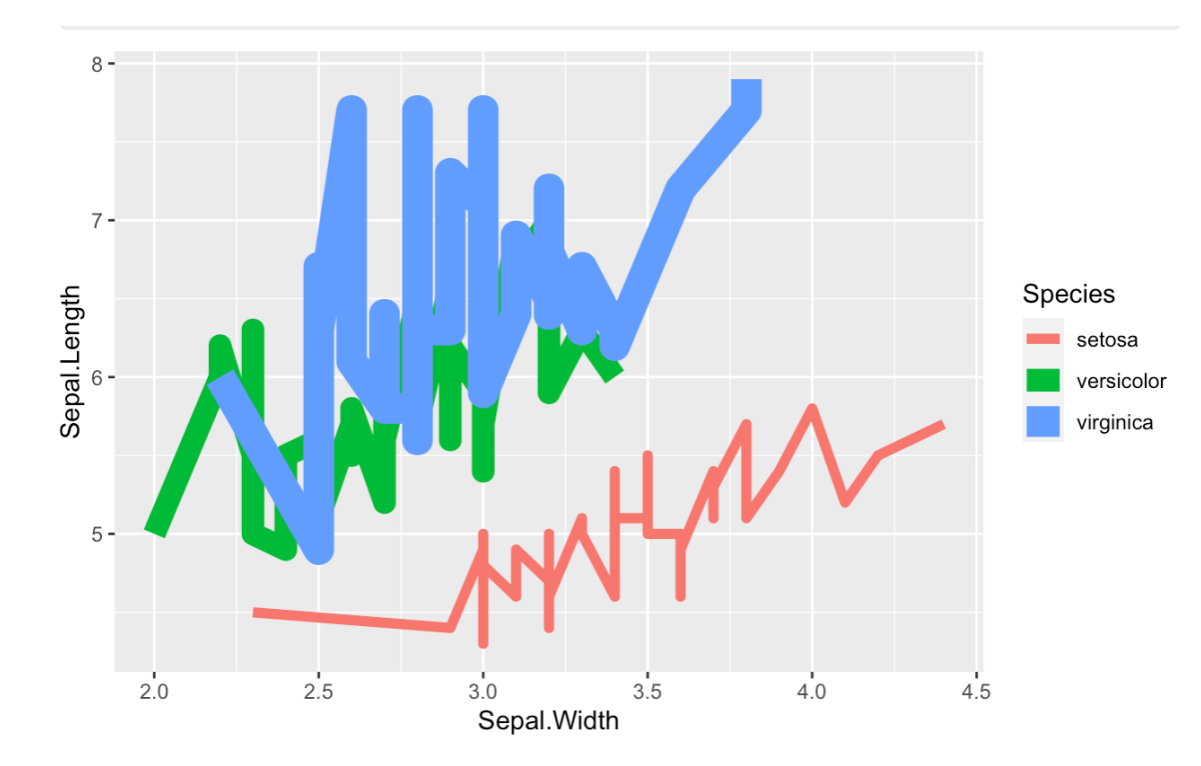

## displaying aggregate inform

- if you simply wanted to di[splay the](https://ggplot2.tidyverse.org/reference/ggtheme.html) aggregate information, [bar/col](https://ggplot2.tidyverse.org/reference/ggtheme.html)umn plots are more suitable
- $ggplot(data = iris) +$  $geom\_col(mapping = aes()$

 $ggplot(data = iris)+$  $geom\_col(mapping = a$ 

- use geom\_col() to display the petal lengths as a function of species
- fill the plot with any color you want (colors in R)
- add a theme to the plot (ggplot2 themes)

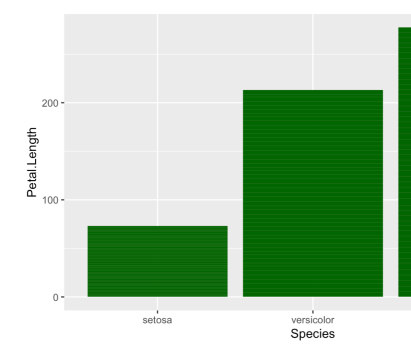

 $ggplot(data = iris) +$ geom\_col(mapping = aes theme\_classic()

#### class data

- create a new heading # load class data
- read in class data via read\_csv
- save and run the chunk
- view the data

#### # load class data  $\cdots$  {r}  $savic = read_csv("class_data.csv")$

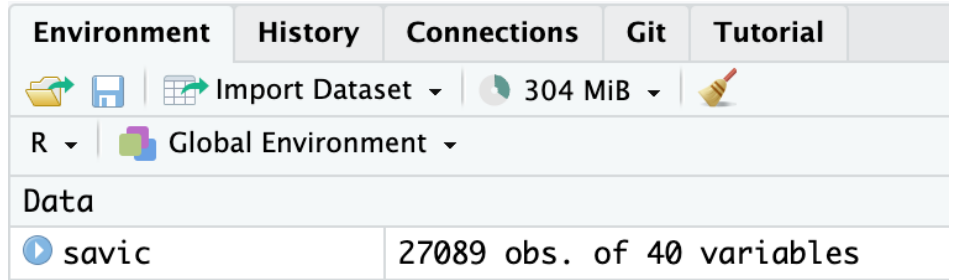

View(savic)

#### class data

- how many rows?
- how many columns?
- what are the column names?
- research question?

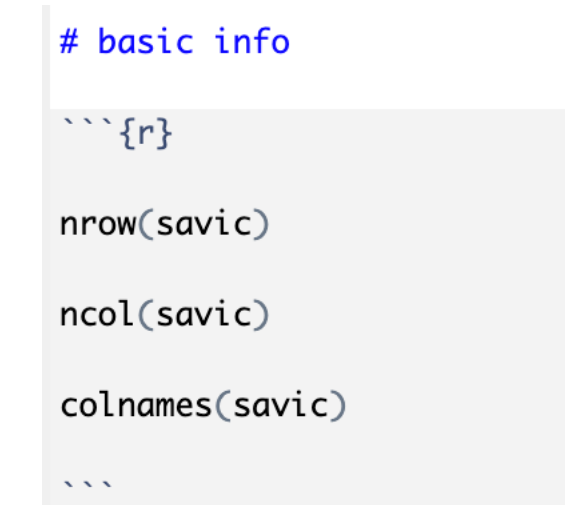

### exploring data types

- look at the default data types assigned to these columns in our dataframe
- $\cdot$  ID
- rt
- typeoftrial
- relatedness
- type

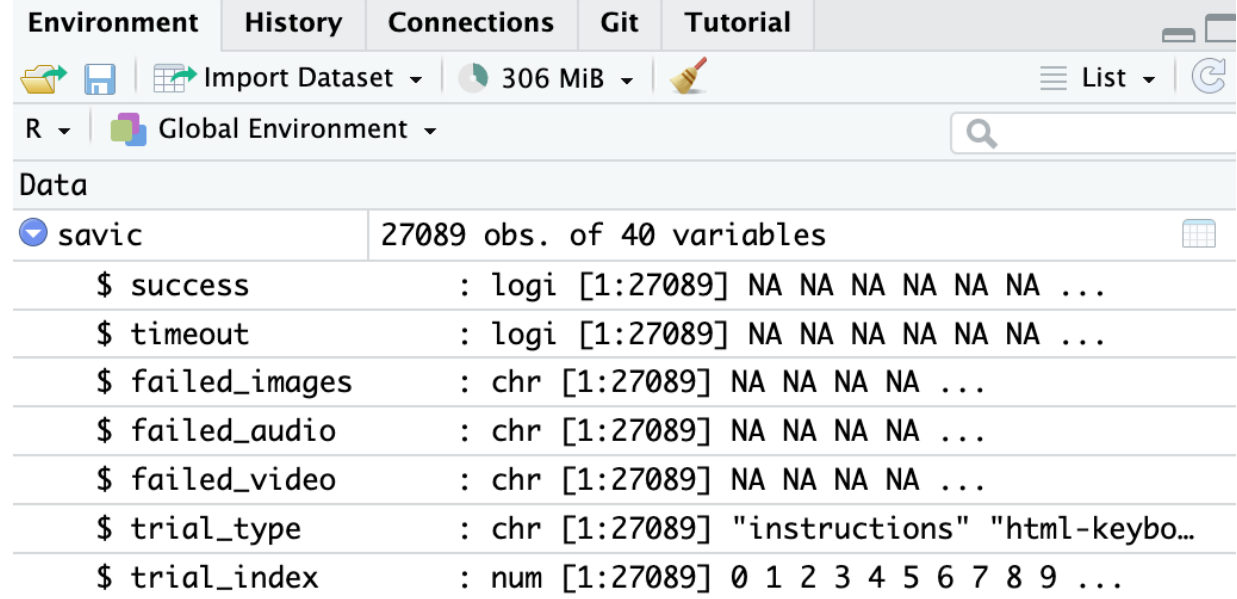

#### histogram of reaction time

- create a new chunk titled # histogram of RT
- use ggplot to plot response time from the dataframe
- an error may be returned if R does not recognize RT as a number
- we can change the type of the column

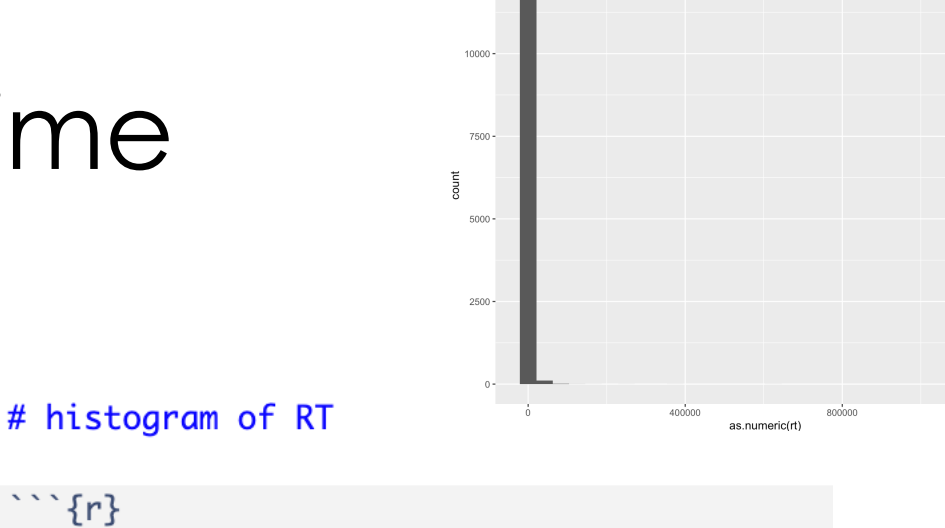

 $\cdots$  {r}  $qqplot(data = savic) +$  $geom\_histogram(mapping = aes(x = rt))$ 

# histogram of RT

 $\cdots$  {r}  $ggplot(data = savic) +$  $geom\_histogram(mapping = aes(x=as.numeric(rt)))$ 

#### what kind of plots do we want?

- think about each piece of data we will analyze
- which kind of plot will best capture those data?

A. Experiment 1

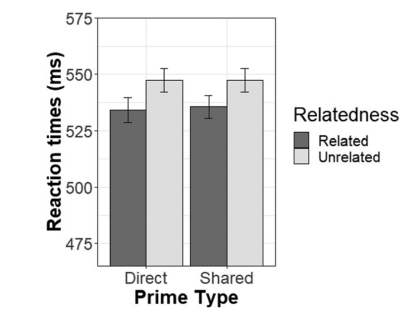

# analysis preview

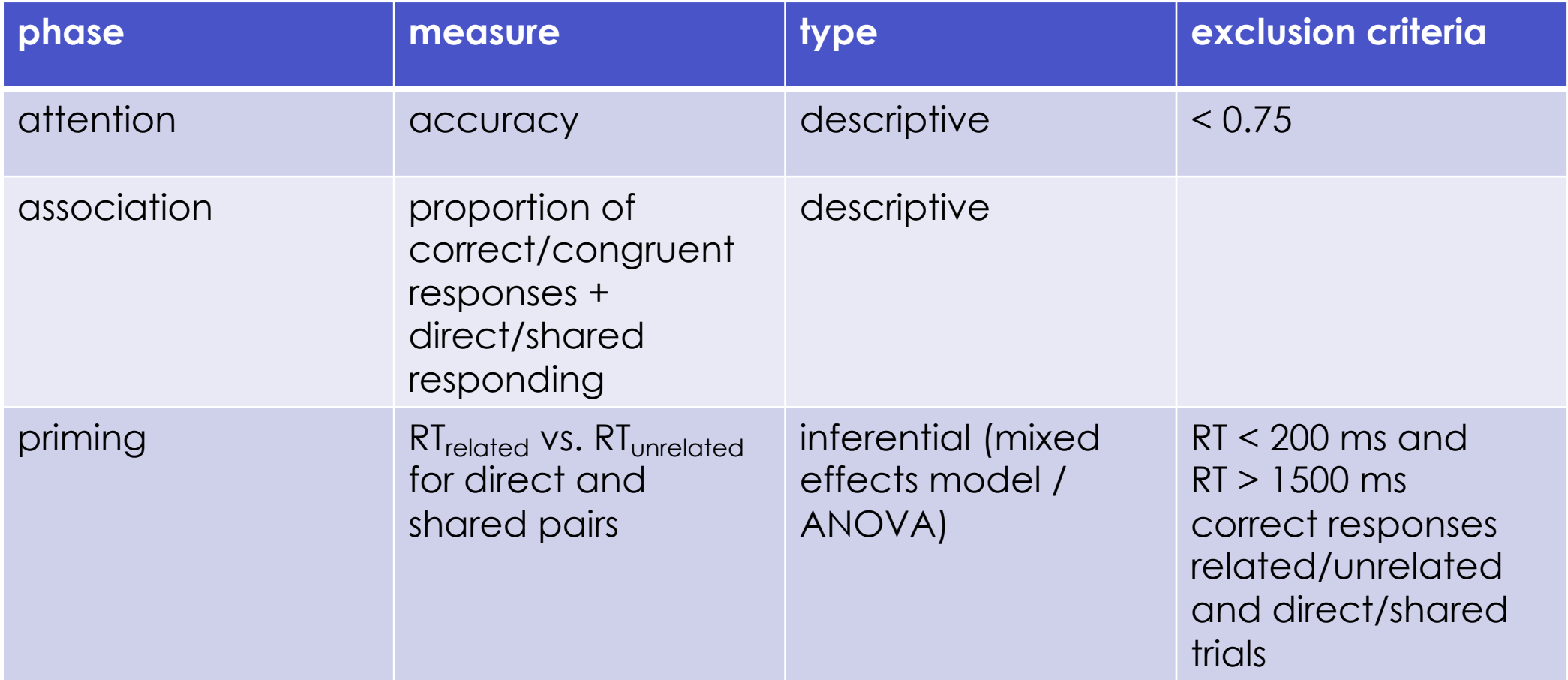

# HW: fixing accuracy

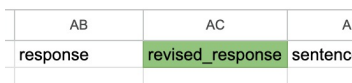

sh it were easier to get a foobly mipp. Sometin cided I'd go looking for a foobly apple. In the er et there told me they saw a foobly app The peo I would like a dodish horse better. I am not

- go to revised\_class\_data on drive
- group task: fix the data!
	- Semantic Snakes: fix the attention check **r**
	- Berries: fix association responses, IDs 27599
	- Nellaphen: fix association responses, IDs 82
- complete before Tuesday (Oct 24)

#### next class

- **before** class
	- *prep: Work with Data primer*
	- *try:* HW, fix the data!
	- *apply:* Week 8 Quiz
	- *apply:* formative milestone # 1 resubmissic
	- *apply:* project milestone 5 (full experiment
- **during** class
	- manipulating data